# **Für Android:**

# **A) Suche einer barrierefreien Verbindung (Android)**

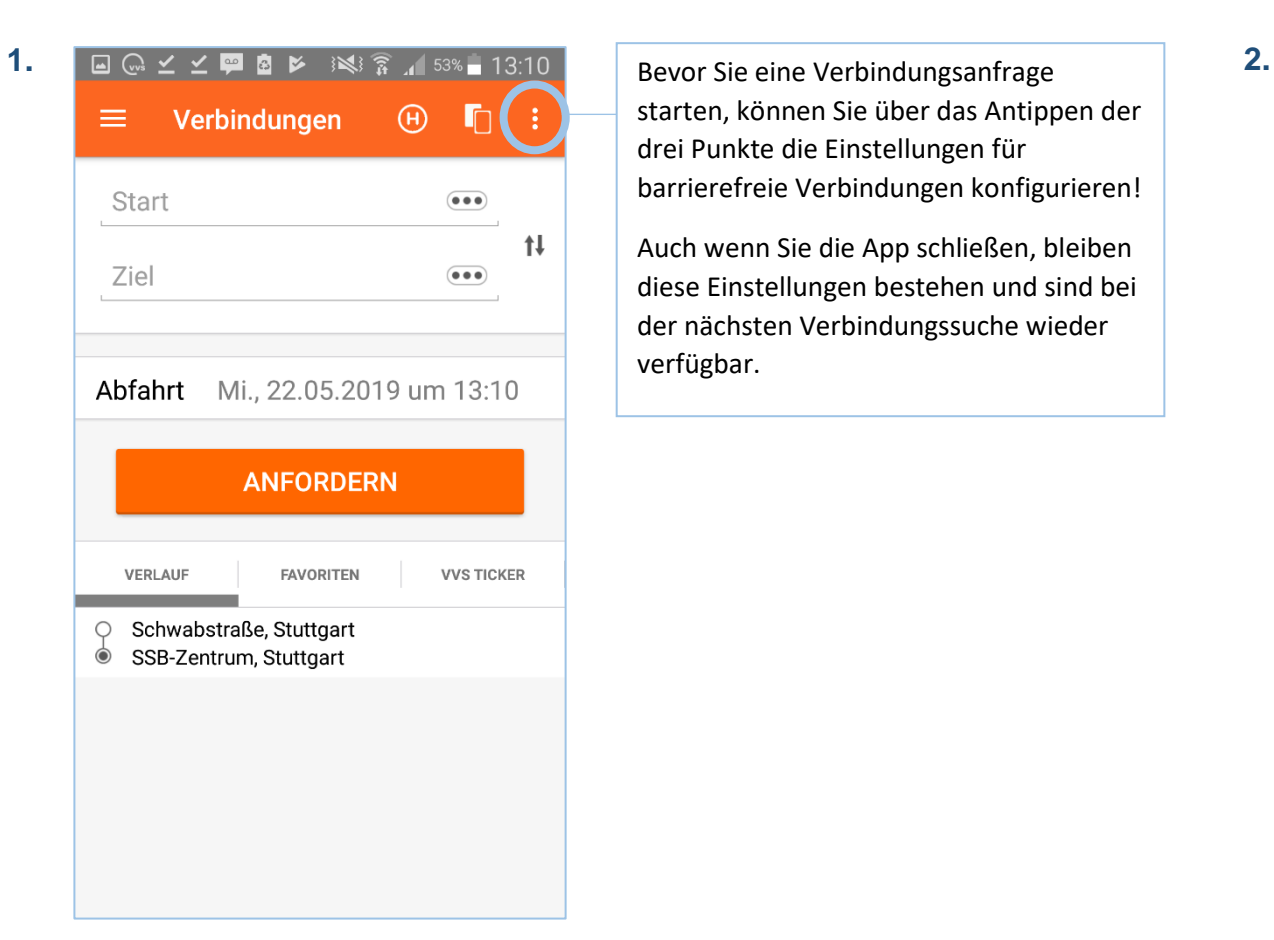

starten, können Sie über das Antippen der drei Punkte die Einstellungen für barrierefreie Verbindungen konfigurieren!

Auch wenn Sie die App schließen, bleiben diese Einstellungen bestehen und sind bei der nächsten Verbindungssuche wieder verfügbar.

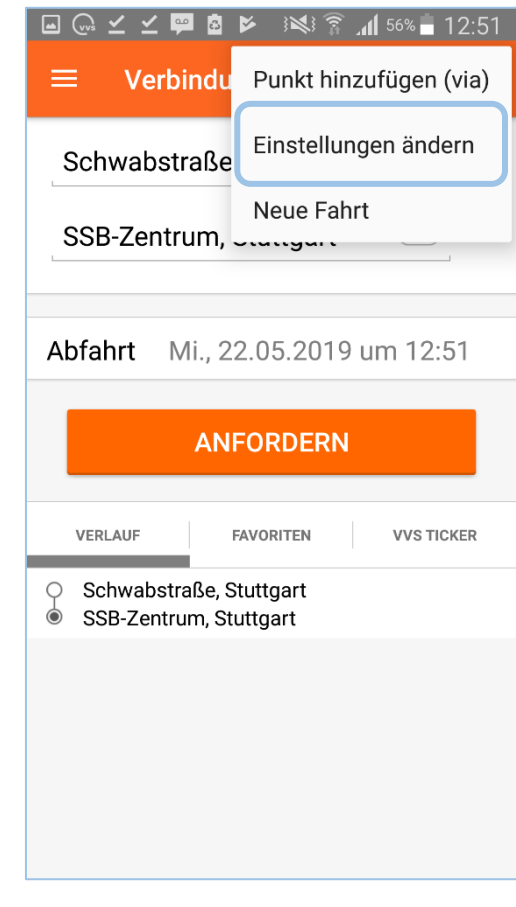

Tippen Sie "Einstellungen ändern" an, um das Einstellungsmenü aufzurufen.

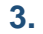

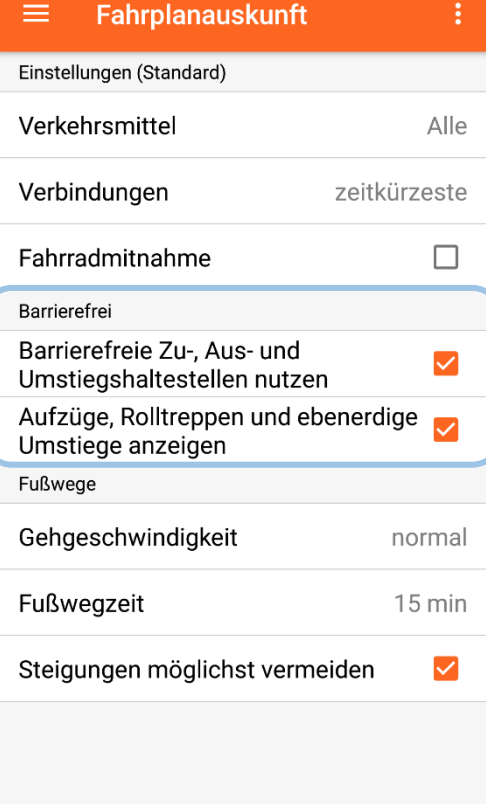

Setzen Sie ein Häkchen bei "Barrierefreie Zu-, Aus- und Umstiegshaltestellen nutzen", damit unsere Fahrplanauskunft für Sie eine Verbindung berechnet, bei der Sie nach Möglichkeit keine Stufen und Treppen überwinden müssen.

Setzen Sie ein Häkchen bei "Aufzüge, Rolltreppen und ebenerdige Umstiege Anzeigen", um durch Symbole dargestellt zu bekommen, wie Sie vor Ort den Bahn- oder Bussteig erreichen oder verlassen können.

 $\begin{array}{|c|c|c|c|c|}\hline \textbf{a} & \textbf{p} & \textbf{p} & \textbf{p} & \textbf{p} \ \hline \textbf{b} & \textbf{c} & \textbf{p} & \textbf{p} & \textbf{p} \ \hline \textbf{c} & \textbf{d} & \textbf{p} & \textbf{p} & \textbf{p} \ \hline \textbf{c} & \textbf{c} & \textbf{p} & \textbf{p} & \textbf{p} \ \hline \textbf{c} & \textbf{c} & \textbf{p} & \textbf{p} & \textbf{p} & \textbf{p} \ \hline \textbf$ **zu den Bahn- und Bussteigen werden durch folgende Symbole gekennzeichnet:**

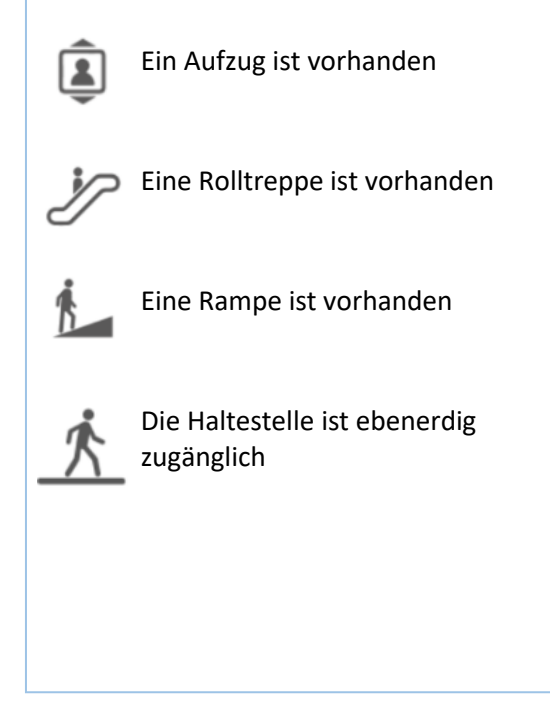

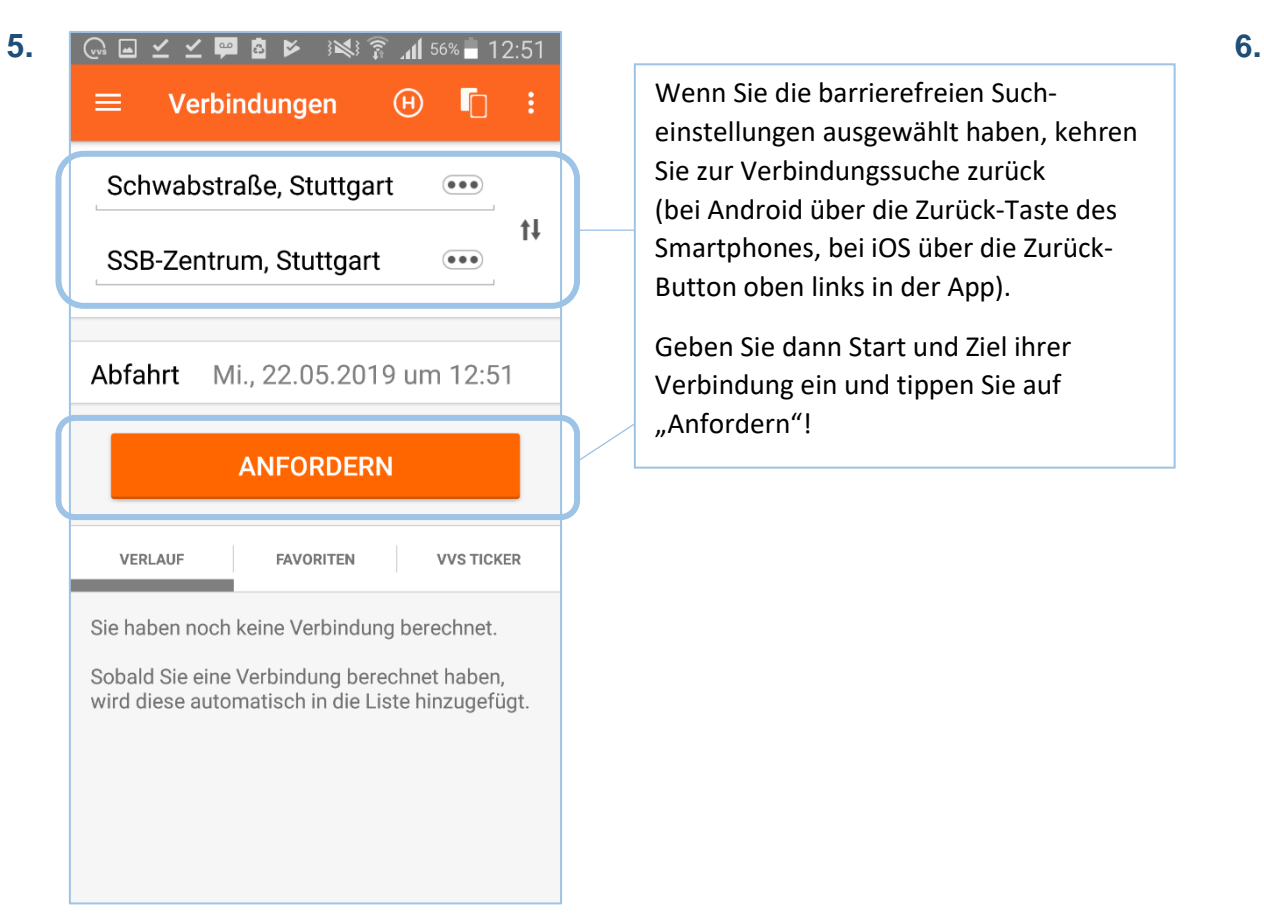

Wenn Sie die barrierefreien Sucheinstellungen ausgewählt haben, kehren Sie zur Verbindungssuche zurück (bei Android über die Zurück-Taste des Smartphones, bei iOS über die Zurück-Button oben links in der App).

Geben Sie dann Start und Ziel ihrer Verbindung ein und tippen Sie auf "Anfordern"!

#### **□** → → □ <u>Y</u> × ■ ※ 紊 』 42% 14:41 **Ihre Fahrten**  $\equiv$ Start Schwabstraße, Stuttgart  $\circlearrowright$ Ziel SSB-Zentrum, Stuttgart Datum 22.05.2019, Abfahrt 14:41 Früher Später 14:43 - 15:02  $\circledcirc$ 00:19 A 2,37€ S<sub>S1</sub> UU8  $14:55 - 15:16$   $\circledcirc$ 00:21 A  $2,37€$ S<sub>S1</sub> UU<sub>3</sub> 15:01 - 15:24  $\odot$  $00:23$  $2,37€$ SS2 60381 UU12  $15:01 - 15:26$ 00:25  $2.37€$  $S<sub>52</sub>$  UU3 15:10 - 15:34  $\circledcirc$ 00:24  $2,37€$ SS1 60381 UU12  $15:10 - 15:36$   $\circledcirc$ 00:26  $2,37€$ S<sub>S1</sub> UU<sub>3</sub> Zeige geplante Fahrten

Auf diese Weise erhalten Sie Fahrtvorschläge, die möglichst nur barrierefreie Zu-, Aus- und Umstiege beinhalten.

Durch Tippen auf die Vorschläge lassen sich Details zur jeweiligen Fahrt anzeigen.

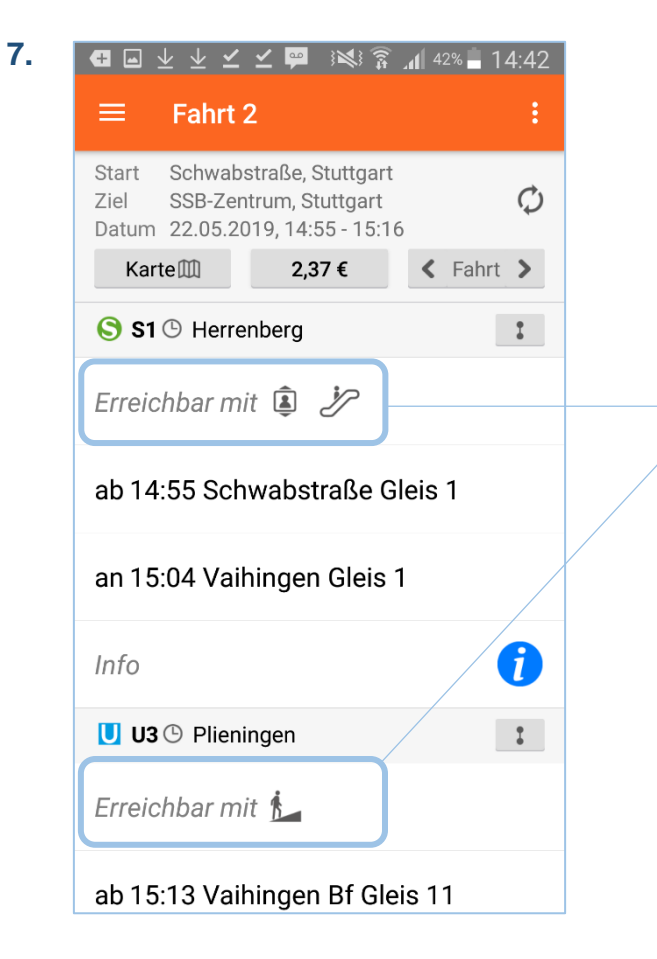

Hier wird die mit Symbolen dargestellt, auf welche Weise der Bahn- oder Bussteig zugänglich ist.

## **B) Weitere Einstellungen, die bei der barrierefreien Verbindungssuche helfen können (Android)**

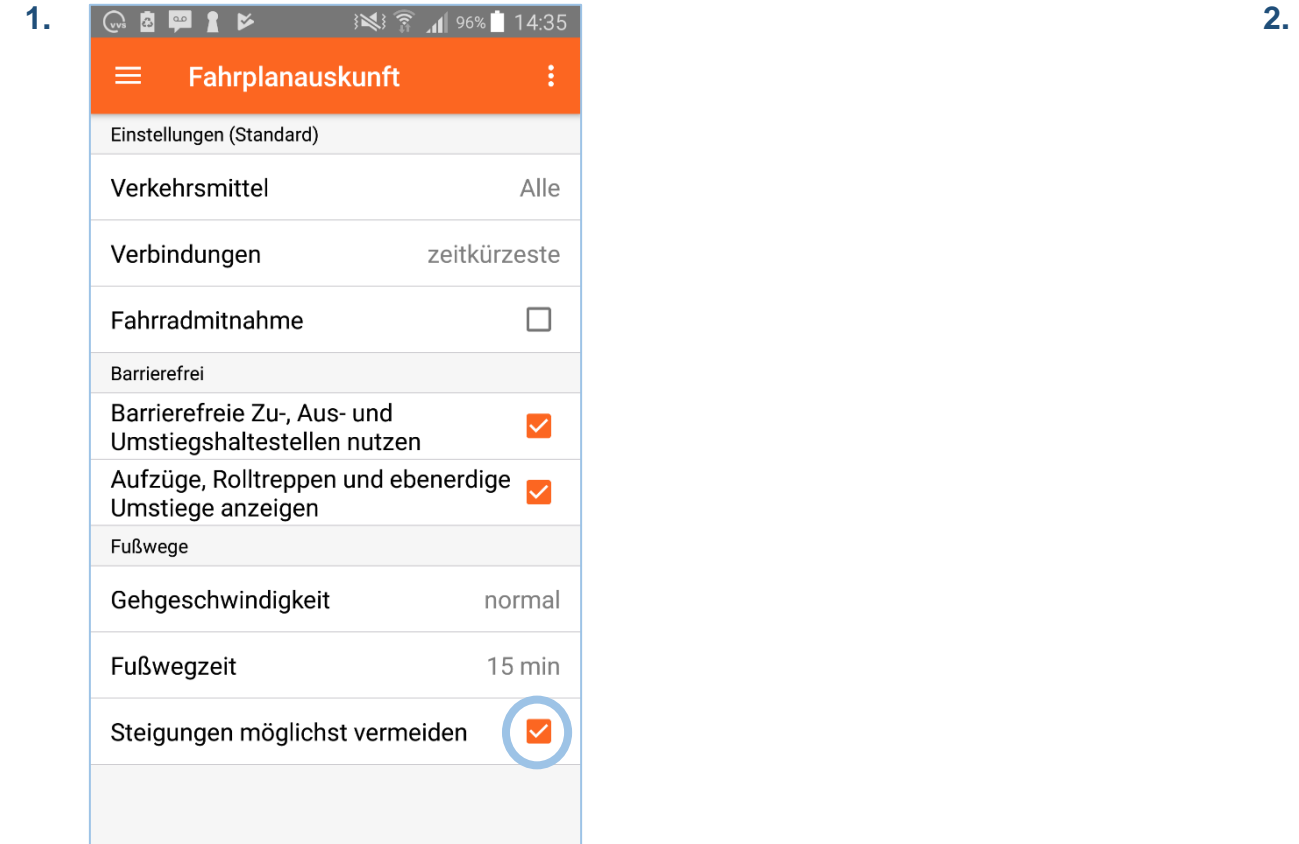

In dem unter A) gezeigten Einstellungsmenü finden Sie auch weitere Einstellungen, die Ihnen helfen, barrierefreie Verbindungen zu finden.

Bei manchen Verbindungen gibt es kurze Streckenabschnitte, die nicht mit öffentlichen Verkehrsmitteln zurückgelegt werden können. "Steigungen möglichst vermeiden" ist deshalb immer schon voreingestellt!

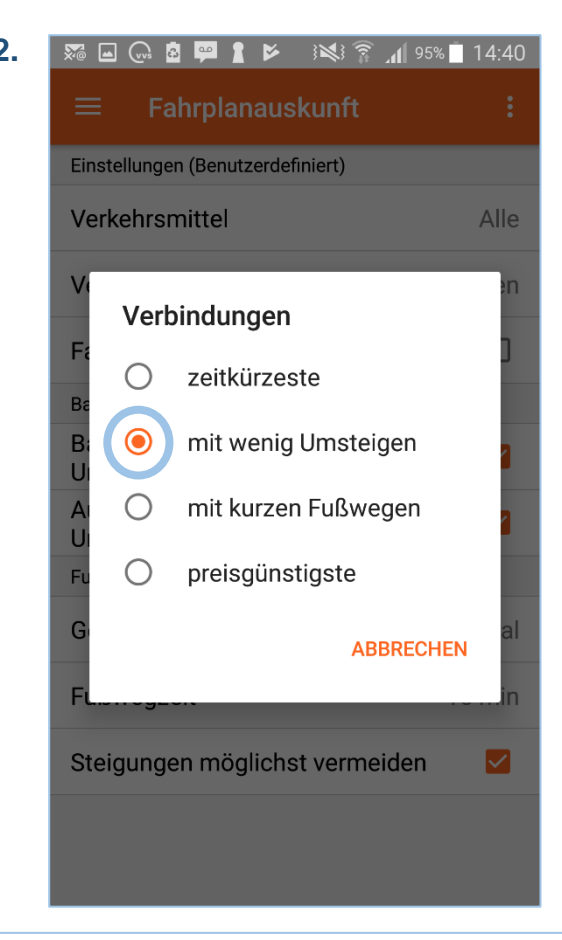

Verbindungen: voreingestellt ist hier immer "zeitkürzeste". Gesucht wird Ihnen daher immer die schnellste Verbindung. Sie können aber auch "mit wenigen Umstiegen" auswählen, wenn Sie eine Verbindung möchten, bei Sie weniger oft umsteigen müssen.

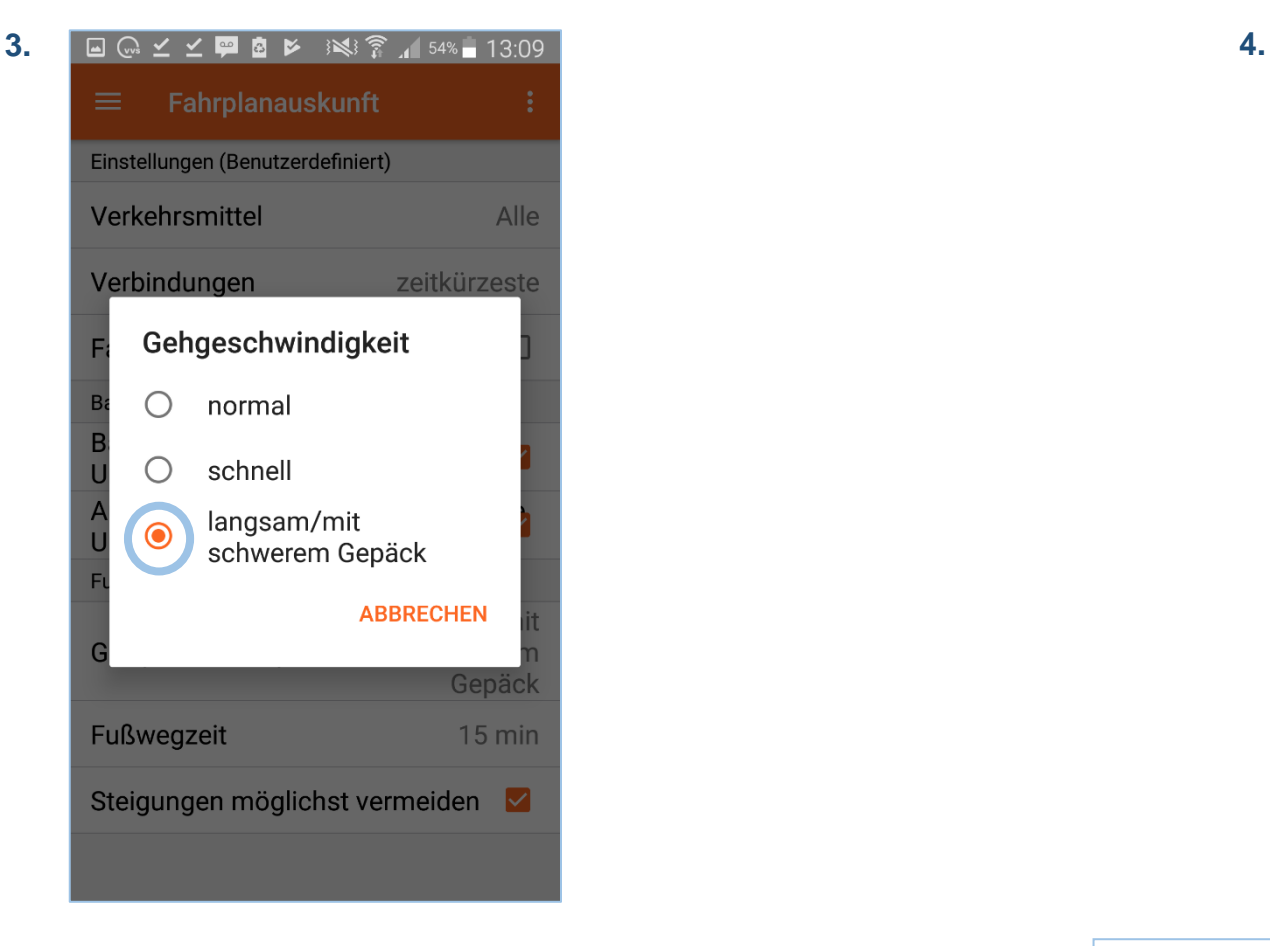

Unter "Gehgeschwindigkeit" ist immer "normal" voreingestellt. Wählen Sie z. B. "langsam/mit schwerem Gepäck" aus, wenn Sie bei Umstiegen usw. mehr Zeit benötigen.

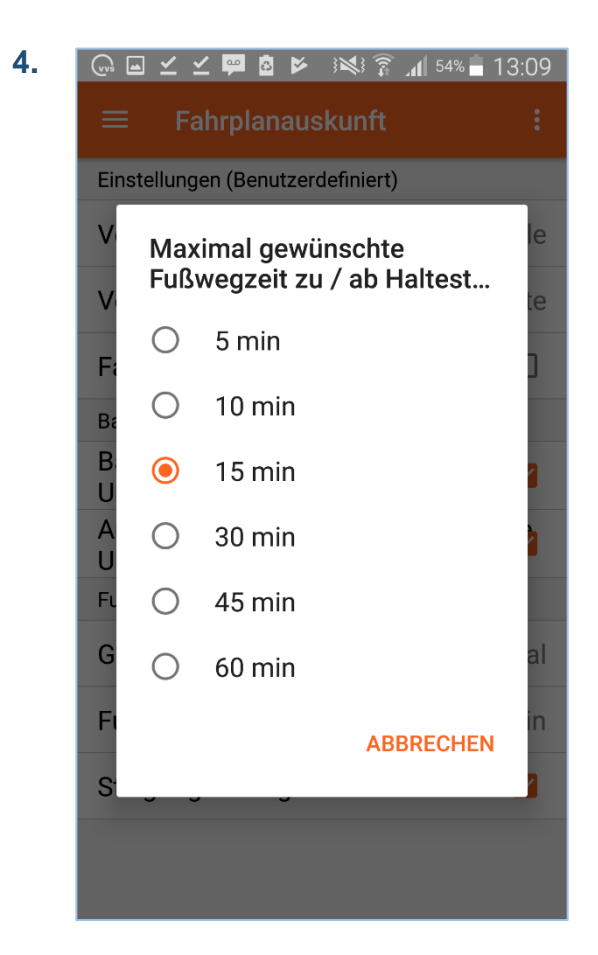

Wenn Sie eine Verbindung suchen und als Start und/oder Ziel eine Adresse anstatt einer Haltestelle eingeben, gibt es normalerweise Wege zwischen dem Start und der Abfahrtshaltestelle oder der Ankunftshaltestelle und dem Ziel, die nicht mit öffentlichen Verkehrsmitteln zurückgelegt werden können. Wenn Sie die "Fußwegzeit" von den voreingestellten 15 Minuten auf 10 oder 5 Minuten reduzieren, sucht unsere Fahrplanauskunft Ihnen Verbindungen von einer Abfahrtshaltestelle, die näher an Ihrer Start- oder Zieladresse liegen.

## **C) Verbund-Schienennetz barrierefrei (Android)**

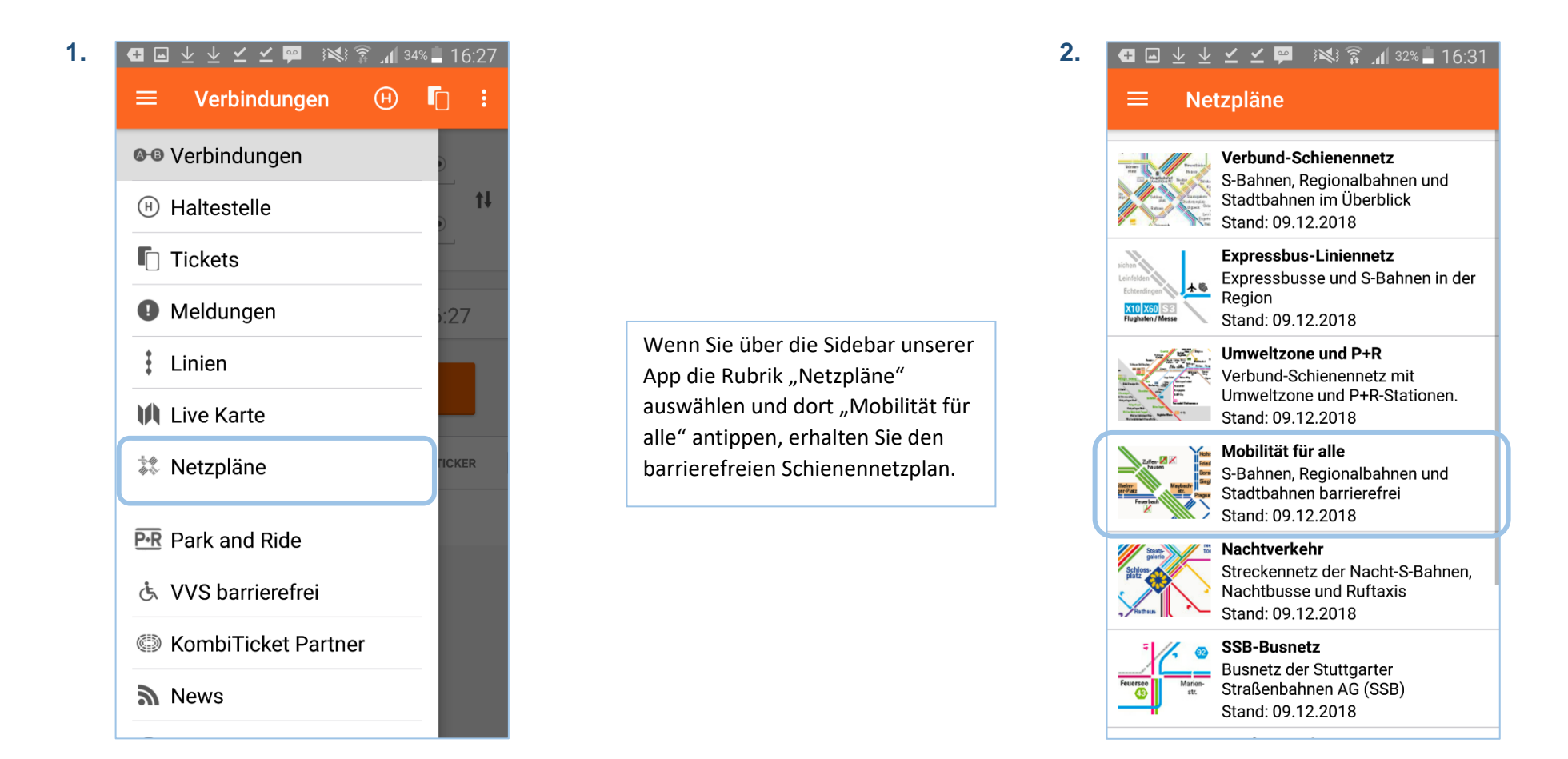

# **D) VVS barrierefrei (Android)**

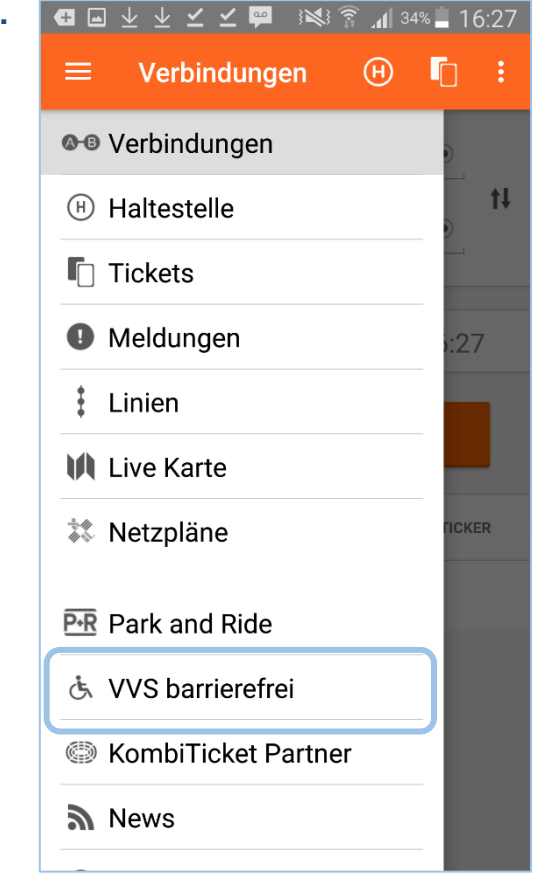

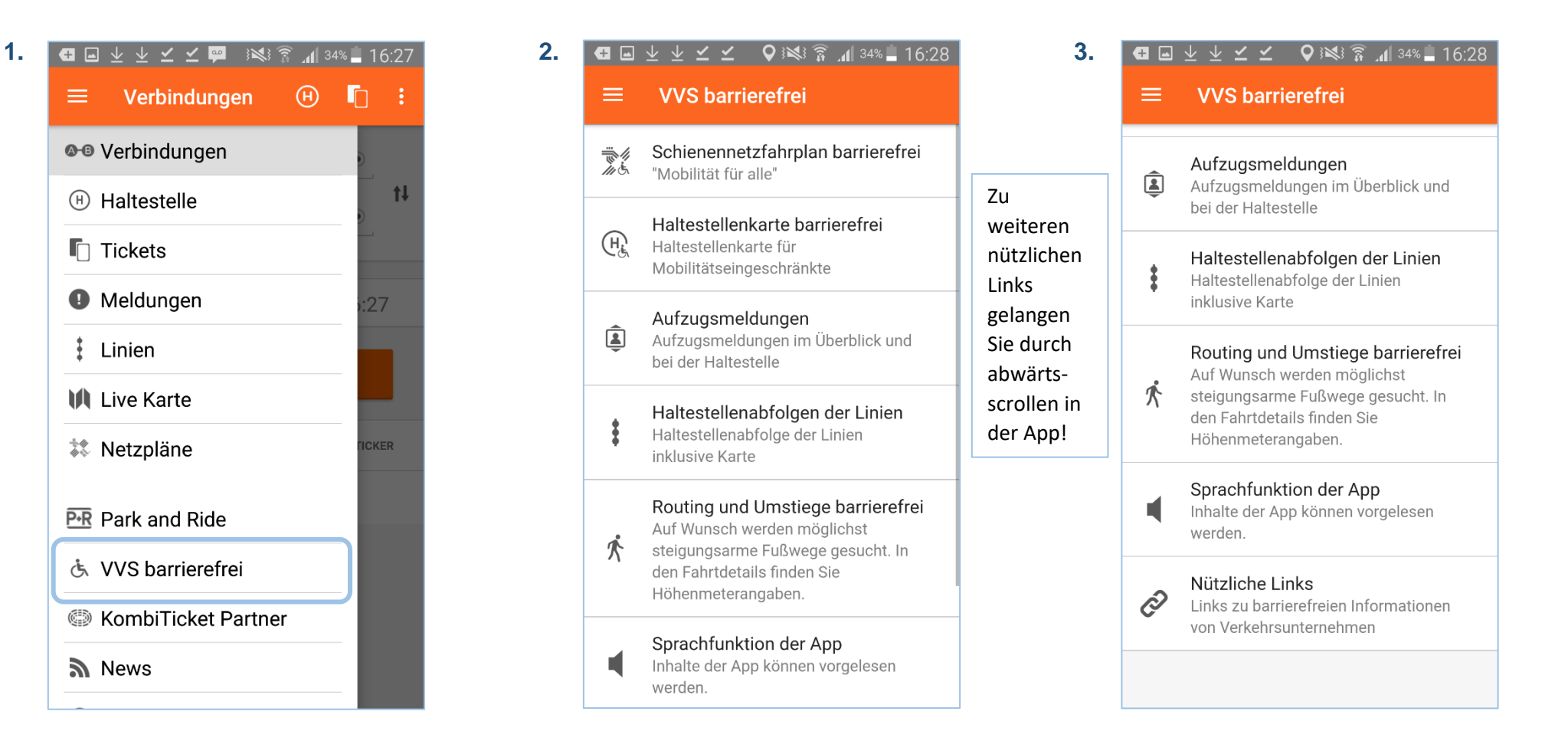

Unter der Rubrik "VVS barrierefrei" in der Sidebar der VVS-App (Android) finden Sie auch unseren Schienennetzplan mit Informationen zu den barrierefreien S-Bahn- und U-Bahnhaltestellen. Außerdem stellen wir Ihnen hier Detailkarten aller barrierefreien Haltestellen zur Verfügung. Darüber hinaus finden Sie hier nähere Informationen z. B. zur Funktionsweise der Aufzugsmeldungen, zum barrierefreien Routing, zur Sprachfunktion der App und Links zu weiteren Angeboten rund um die Barrierefreiheit.

# **Für iOS:**

#### **A) Suche einer barrierefreien Verbindung (iOS)**

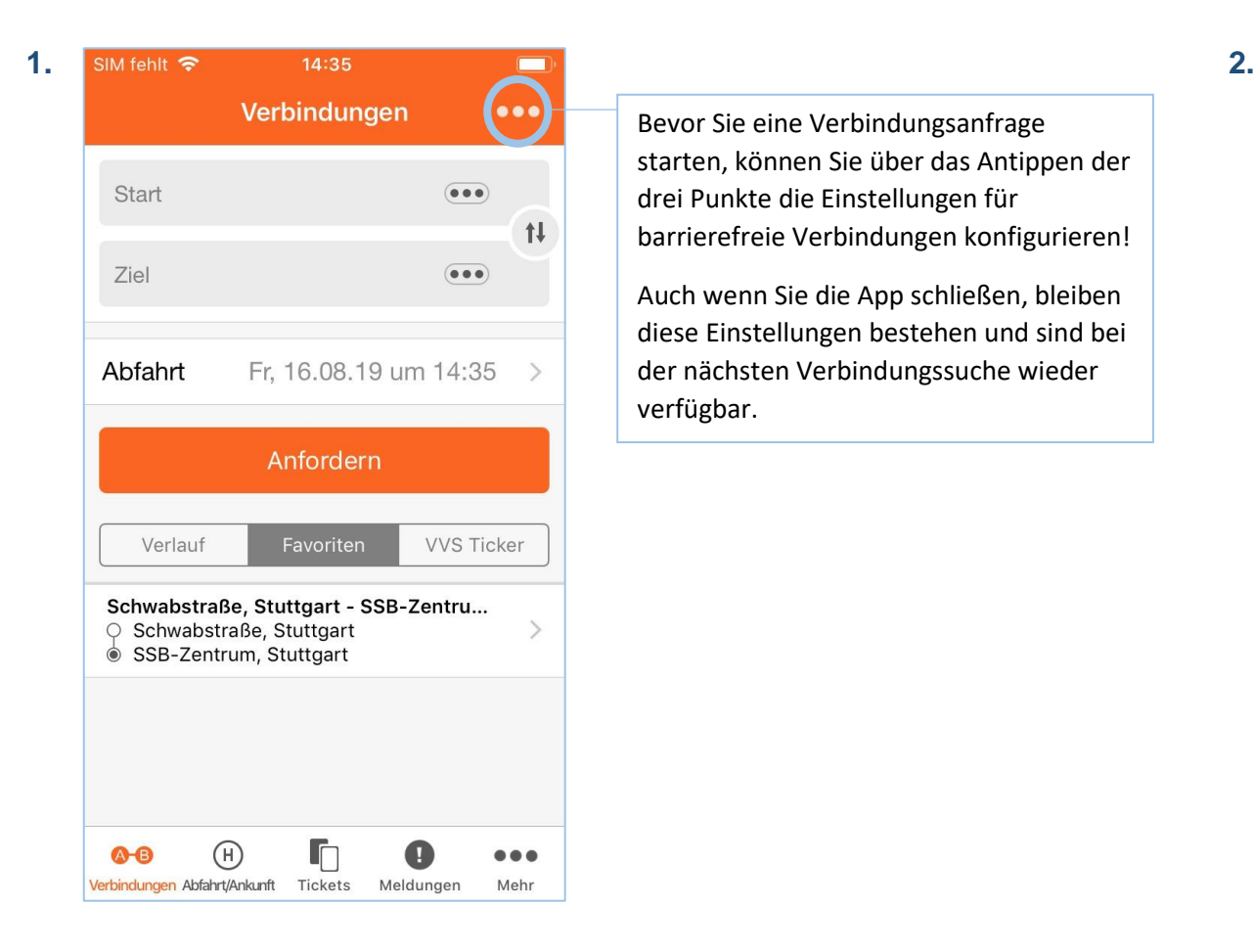

Bevor Sie eine Verbindungsanfrage starten, können Sie über das Antippen der drei Punkte die Einstellungen für barrierefreie Verbindungen konfigurieren!

Auch wenn Sie die App schließen, bleiben diese Einstellungen bestehen und sind bei der nächsten Verbindungssuche wieder verfügbar.

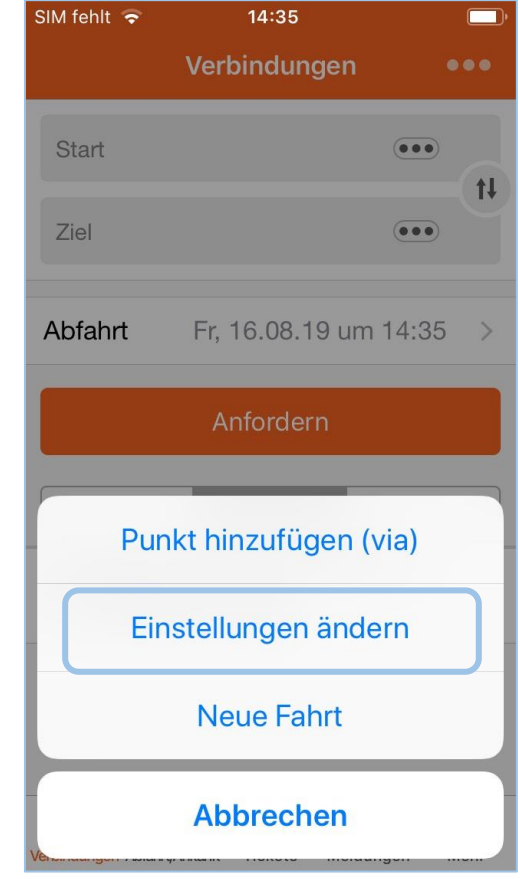

Tippen Sie "Einstellungen ändern" an, um das Einstellungsmenü aufzurufen.

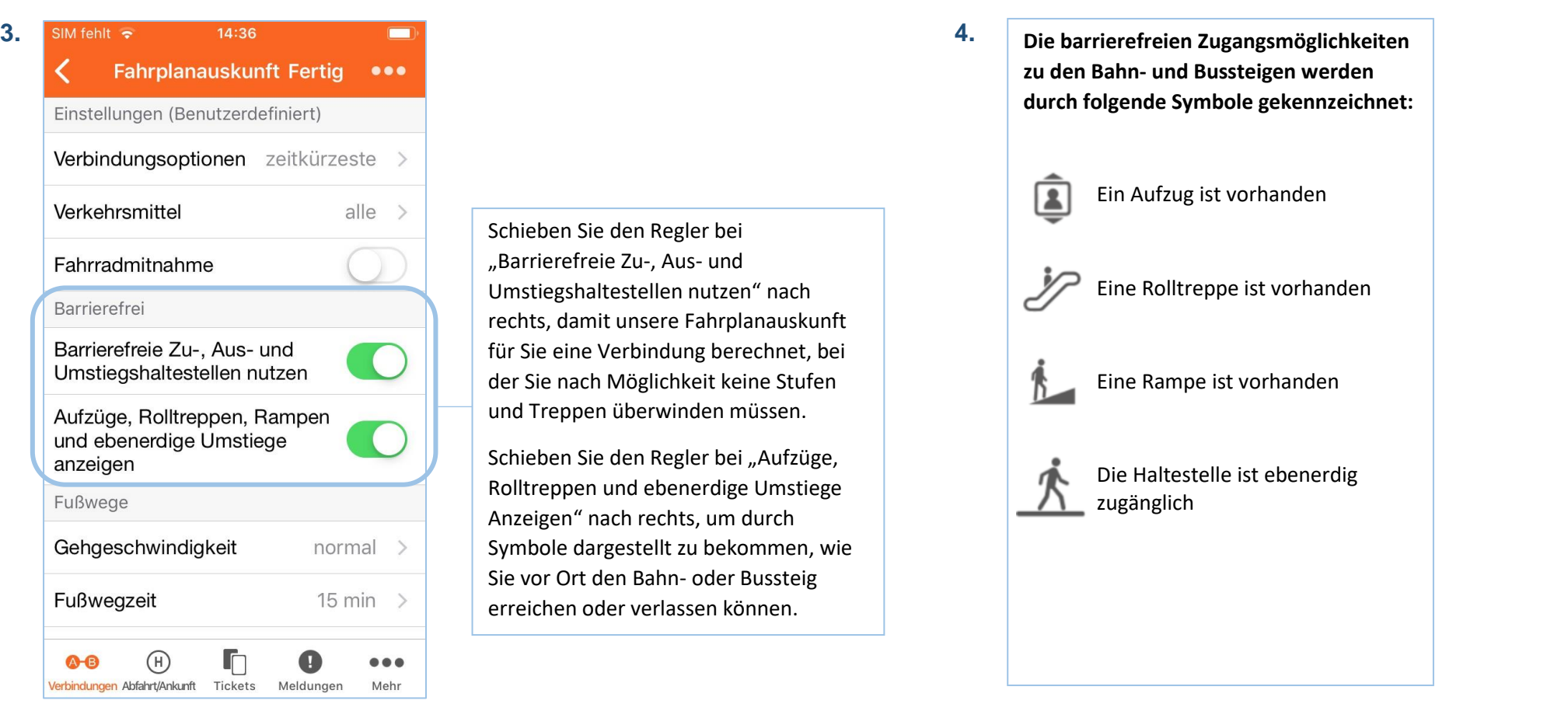

Schieben Sie den Regler bei "Barrierefreie Zu-, Aus- und Umstiegshaltestellen nutzen" nach rechts, damit unsere Fahrplanauskunft für Sie eine Verbindung berechnet, bei der Sie nach Möglichkeit keine Stufen und Treppen überwinden müssen.

Schieben Sie den Regler bei "Aufzüge, Rolltreppen und ebenerdige Umstiege Anzeigen" nach rechts, um durch Symbole dargestellt zu bekommen, wie Sie vor Ort den Bahn- oder Bussteig erreichen oder verlassen können.

**zu den Bahn- und Bussteigen werden durch folgende Symbole gekennzeichnet:**

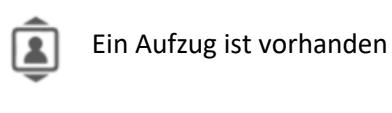

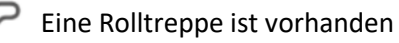

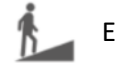

Eine Rampe ist vorhanden

Die Haltestelle ist ebenerdig zugänglich

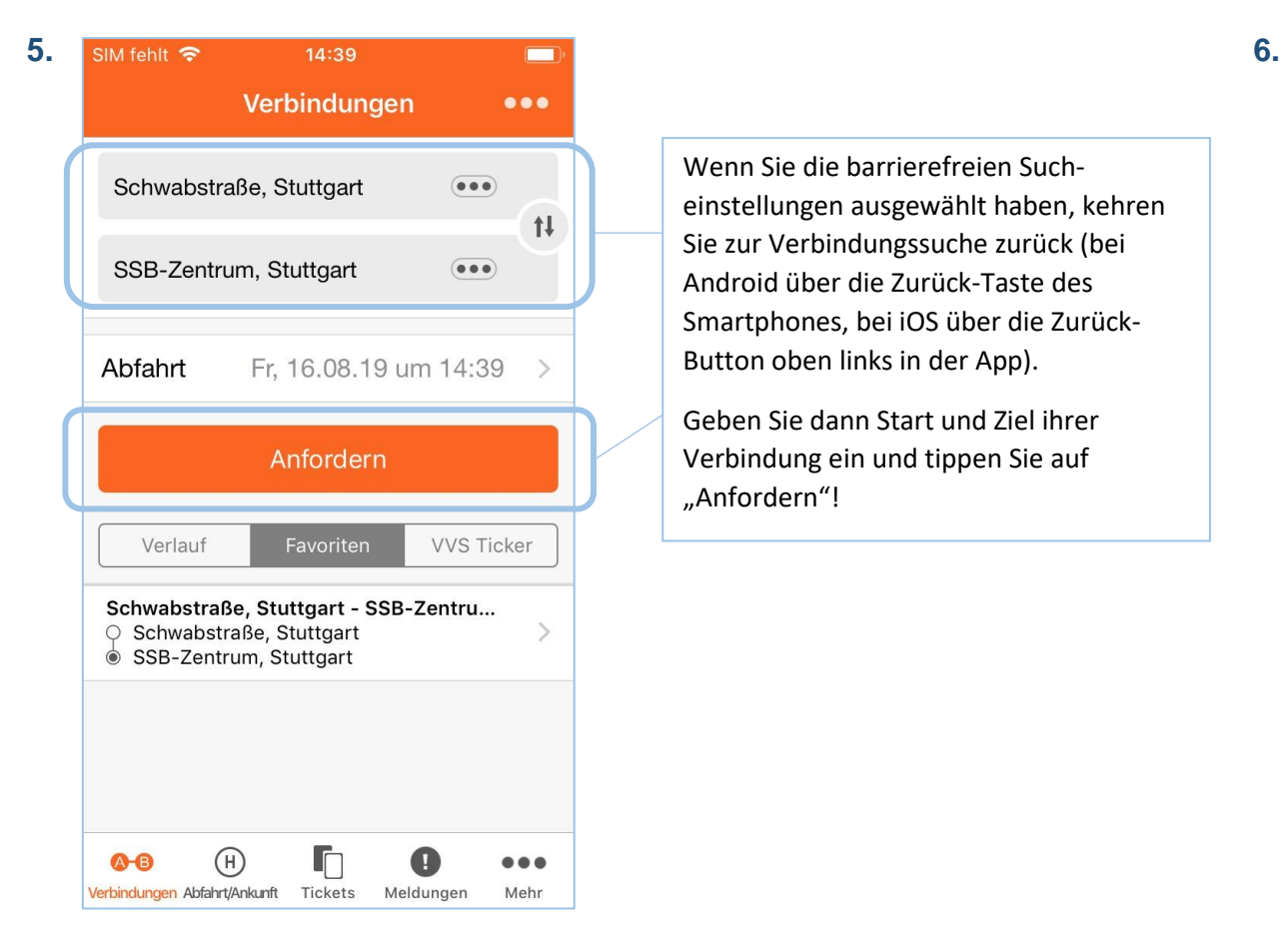

Wenn Sie die barrierefreien Sucheinstellungen ausgewählt haben, kehren Sie zur Verbindungssuche zurück (bei Android über die Zurück-Taste des Smartphones, bei iOS über die Zurück-Button oben links in der App).

Geben Sie dann Start und Ziel ihrer Verbindung ein und tippen Sie auf "Anfordern"!

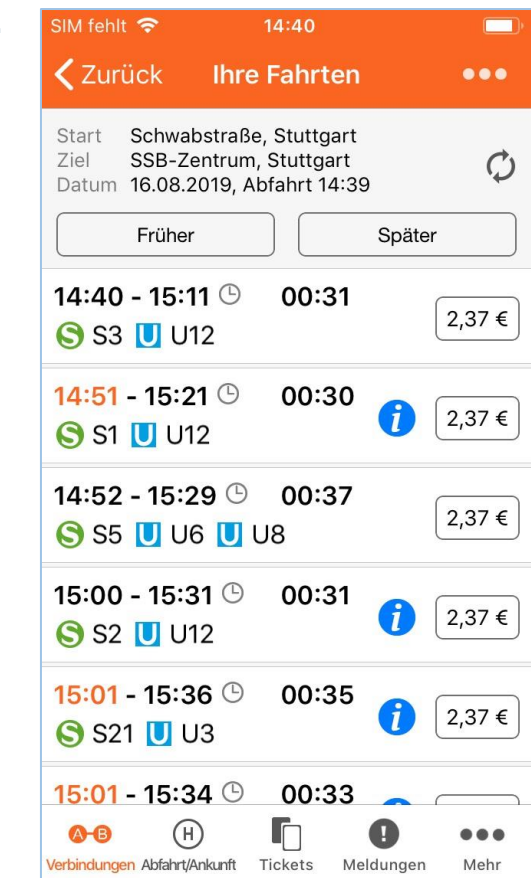

Auf diese Weise erhalten Sie Fahrtvorschläge, die möglichst nur barrierefreie Zu-, Aus- und Umstiege beinhalten.

Durch Tippen auf die Vorschläge lassen sich Details zur jeweiligen Fahrt anzeigen.

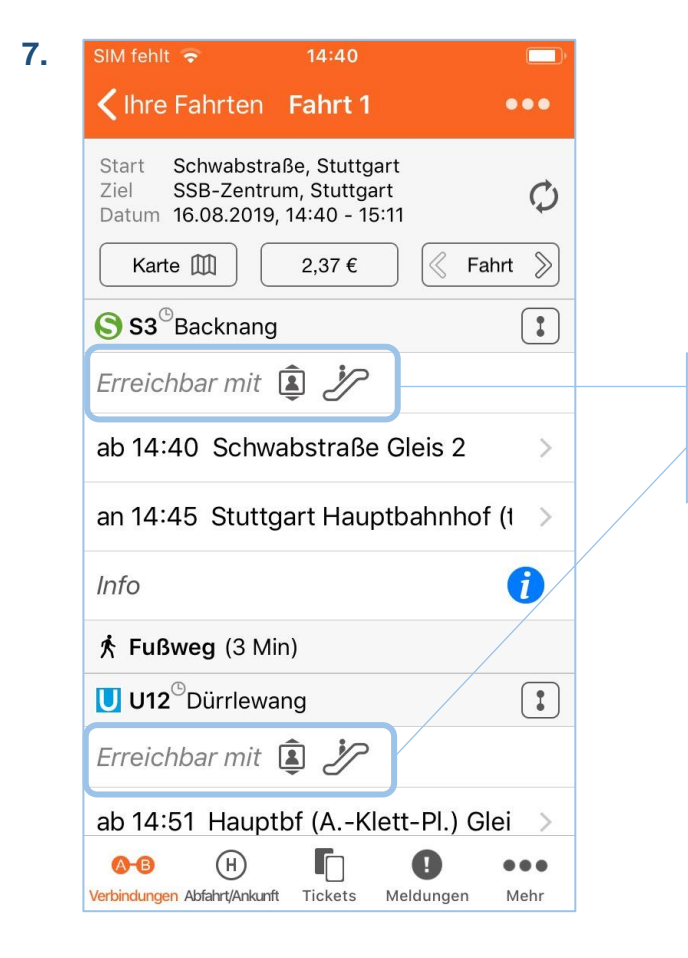

Hier wird die mit Symbolen dargestellt, auf welche Weise der Bahn- oder Bussteig zugänglich ist.

## **B) Weitere Einstellungen, die bei der barrierefreien Verbindungssuche helfen können (iOS)**

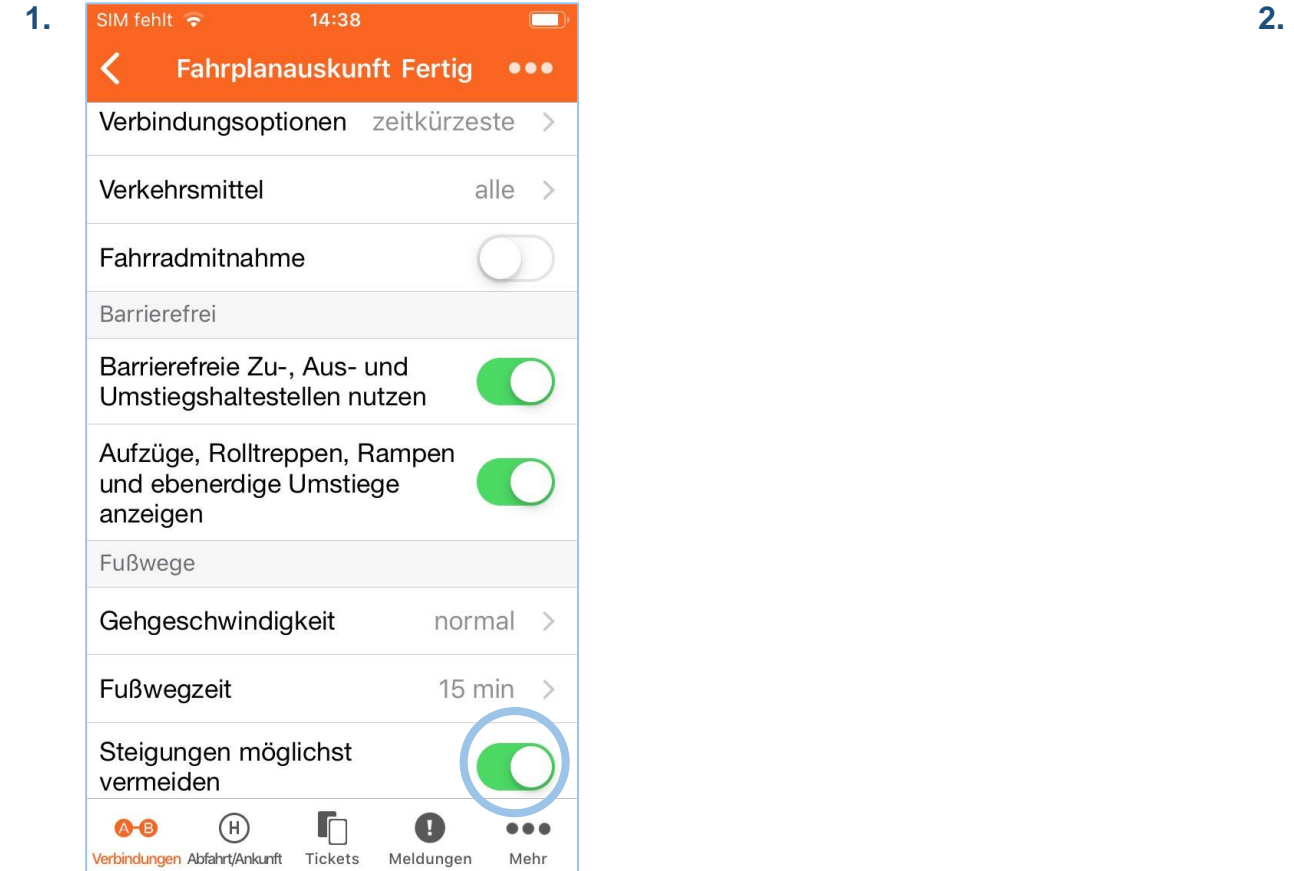

In dem unter A) gezeigten Einstellungsmenü finden Sie auch weitere Einstellungen, die Ihnen helfen, barrierefreie Verbindungen zu finden.

Bei manchen Verbindungen gibt es kurze Streckenabschnitte, die nicht mit öffentlichen Verkehrsmitteln zurückgelegt werden können. "Steigungen möglichst vermeiden" ist deshalb immer schon voreingestellt!

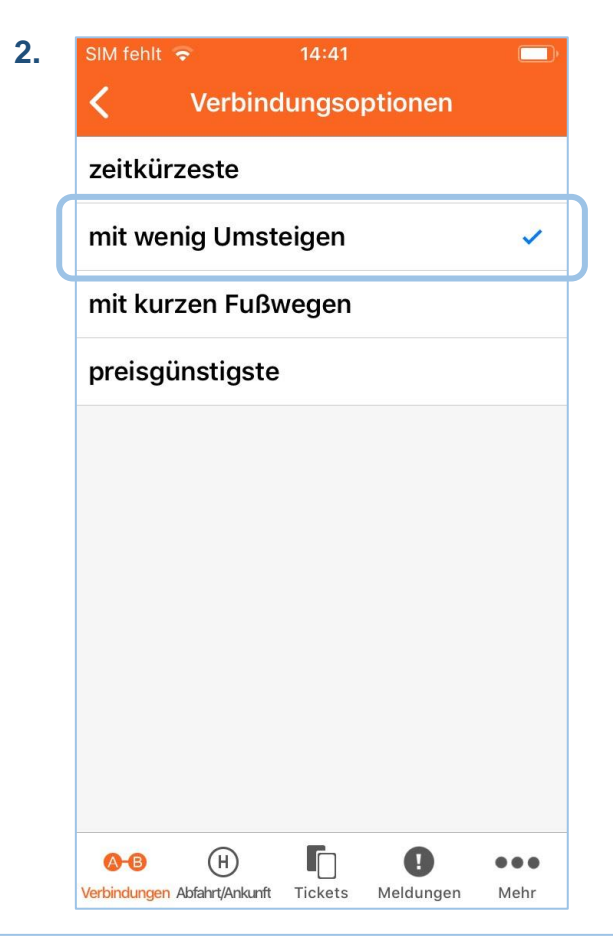

Verbindungen: voreingestellt ist hier immer "zeitkürzeste". Gesucht wird Ihnen daher immer die schnellste Verbindung. Sie können aber auch "mit wenigen Umstiegen" auswählen, wenn Sie eine Verbindung möchten, bei Sie weniger oft umsteigen müssen.

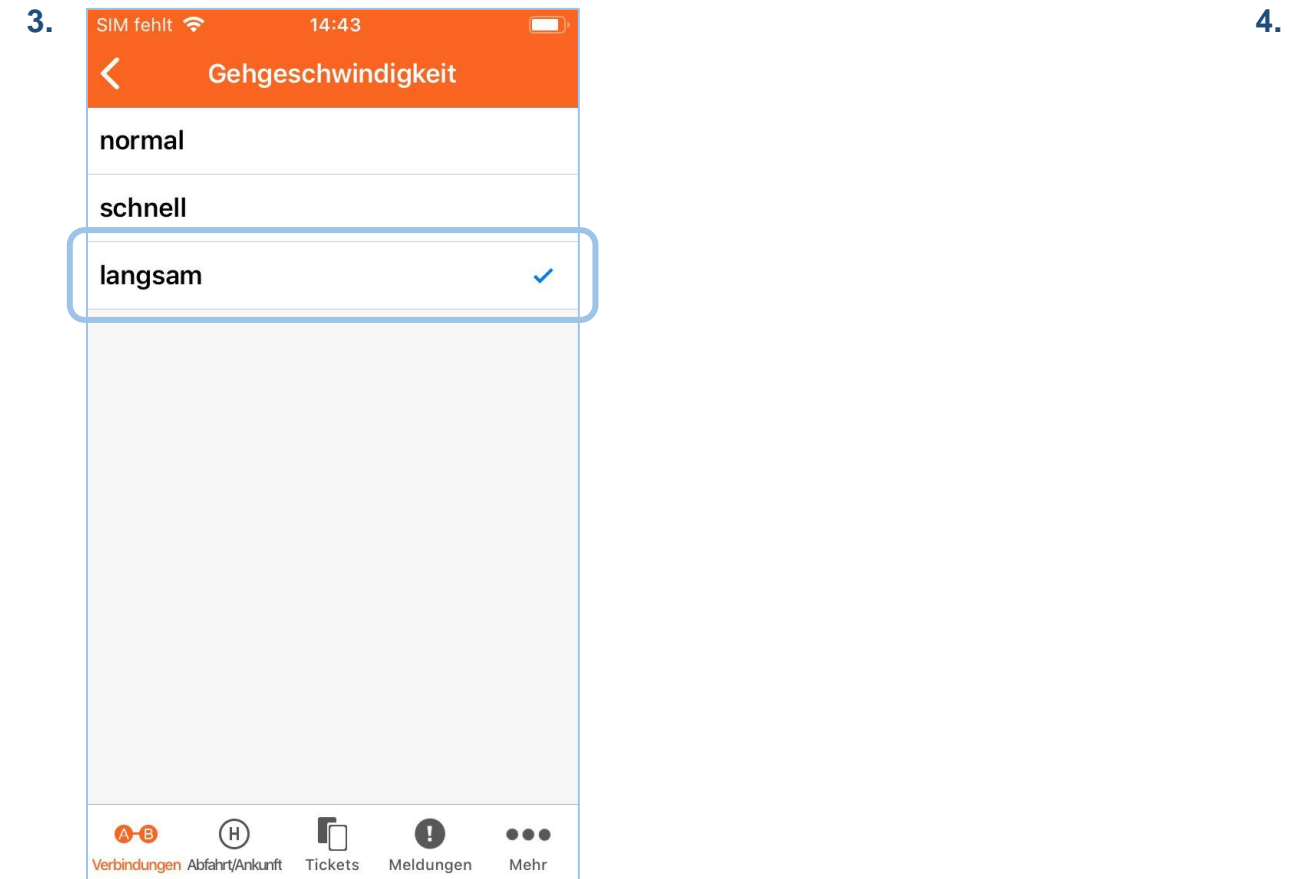

Unter "Gehgeschwindigkeit" ist immer "normal" voreingestellt. Wählen Sie z. B. "langsam" aus, wenn Sie bei Umstiegen usw. mehr Zeit benötigen.

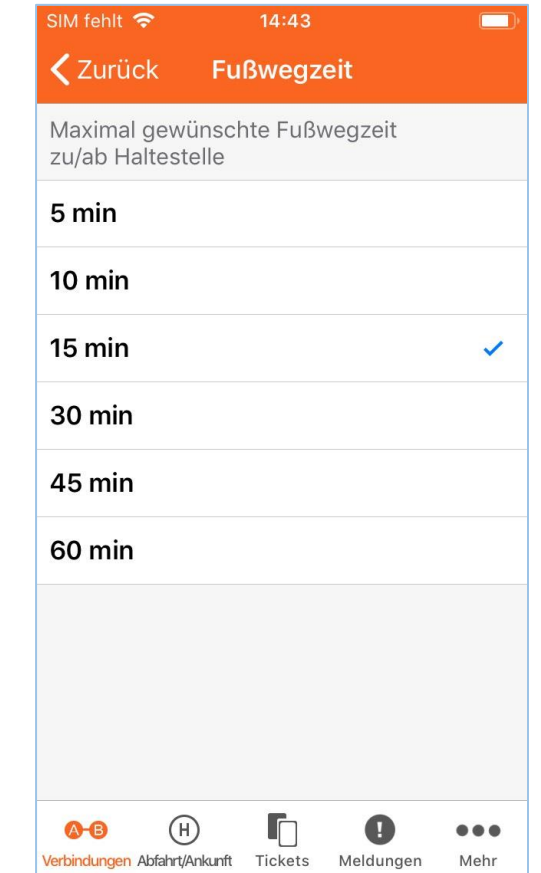

Wenn Sie eine Verbindung suchen und als Start und/oder Ziel eine Adresse anstatt einer Haltestelle eingeben, gibt es normalerweise Wege zwischen dem Start und der Abfahrtshaltestelle oder der Ankunftshaltestelle und dem Ziel, die nicht mit öffentlichen Verkehrsmitteln zurückgelegt werden können. Wenn Sie die "Fußwegzeit" von den voreingestellten 15 Minuten auf 10 oder 5 Minuten reduzieren, sucht unsere Fahrplanauskunft Ihnen Verbindungen von einer Abfahrtshaltestelle, die näher an Ihrer Start- oder Zieladresse liegen.

#### **C) Verbund-Schienennetz barrierefrei (iOS)**

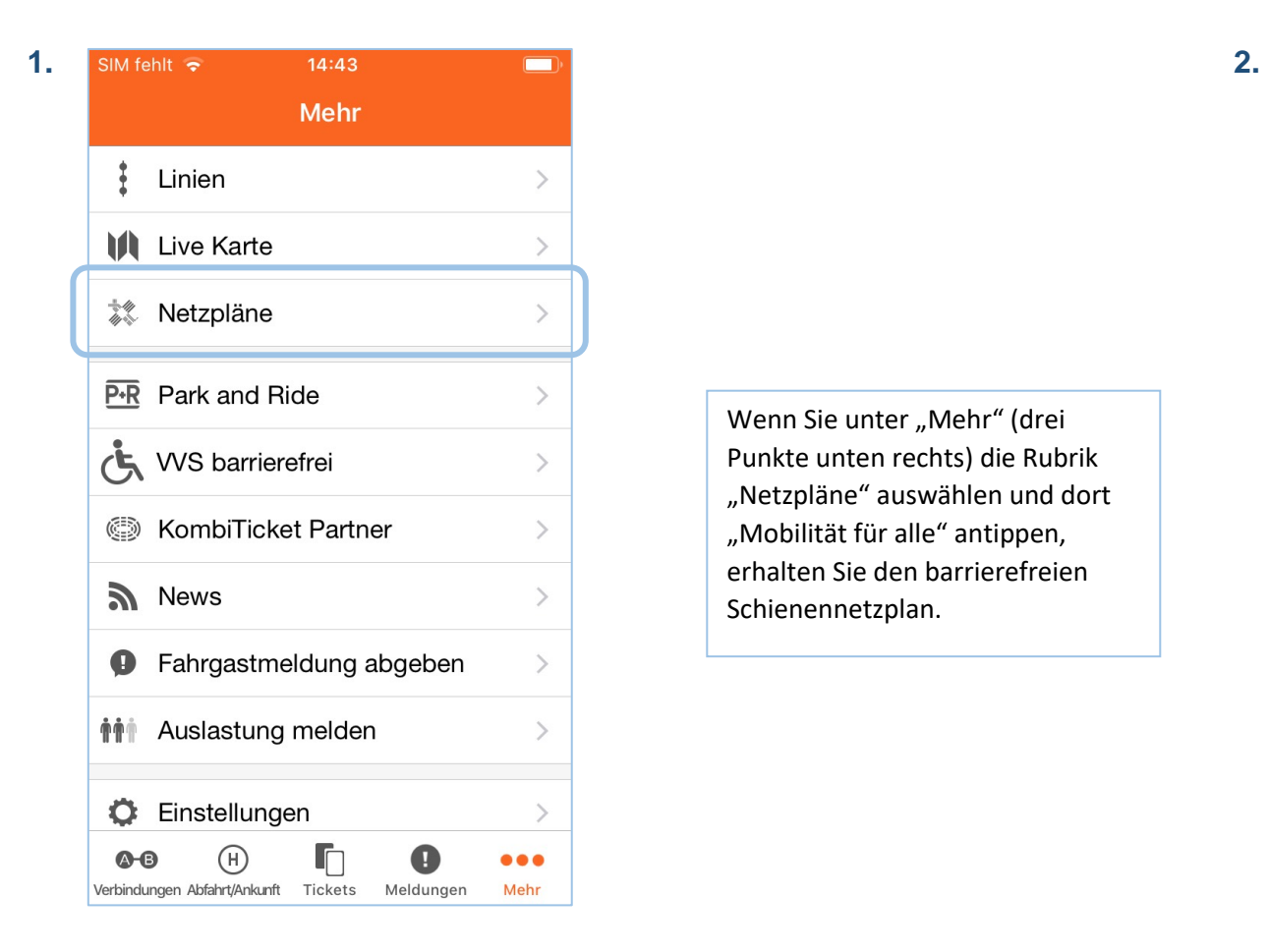

Wenn Sie unter "Mehr" (drei Punkte unten rechts) die Rubrik "Netzpläne" auswählen und dort "Mobilität für alle" antippen, erhalten Sie den barrierefreien Schienennetzplan.

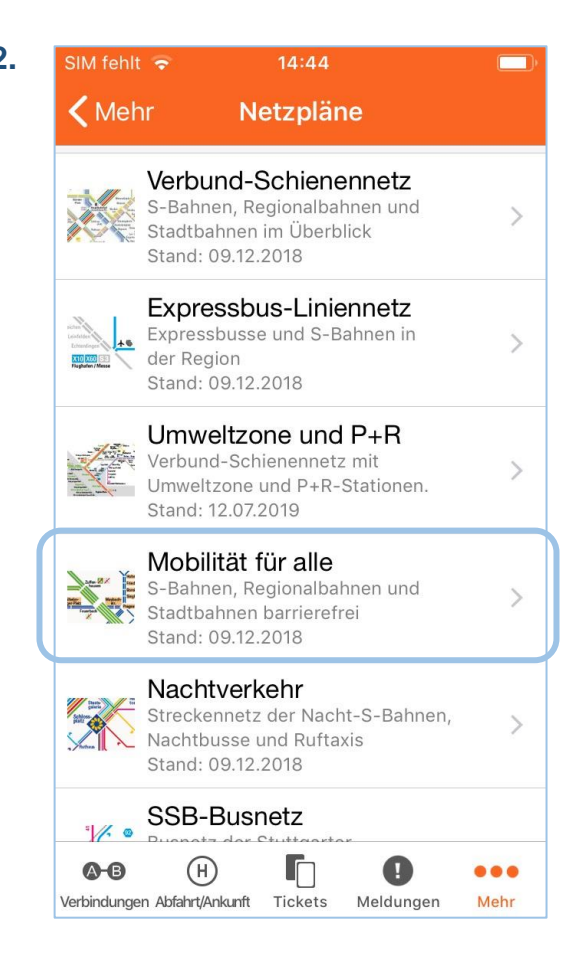

# **D) VVS barrierefrei (iOS)**

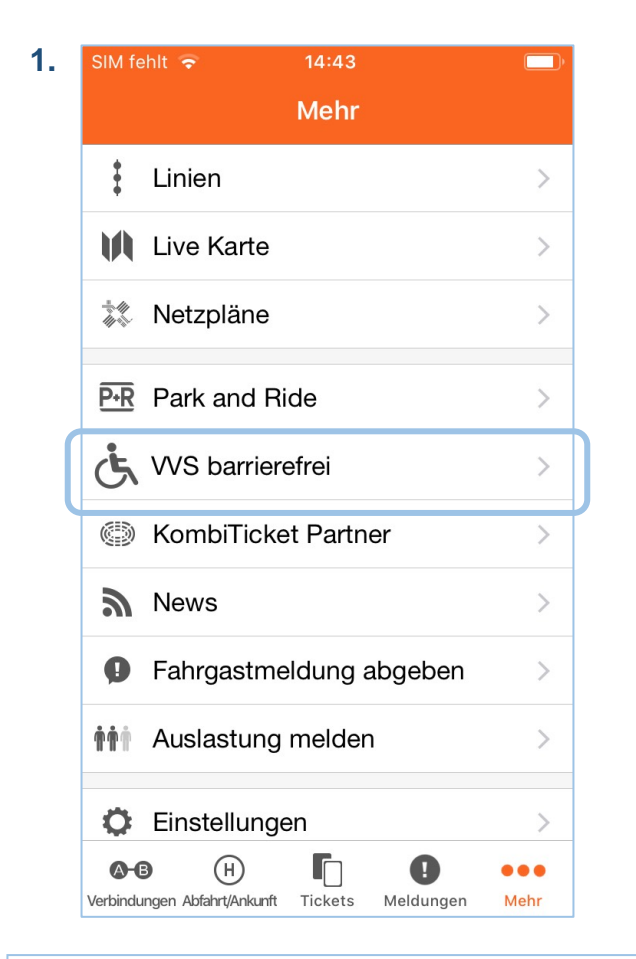

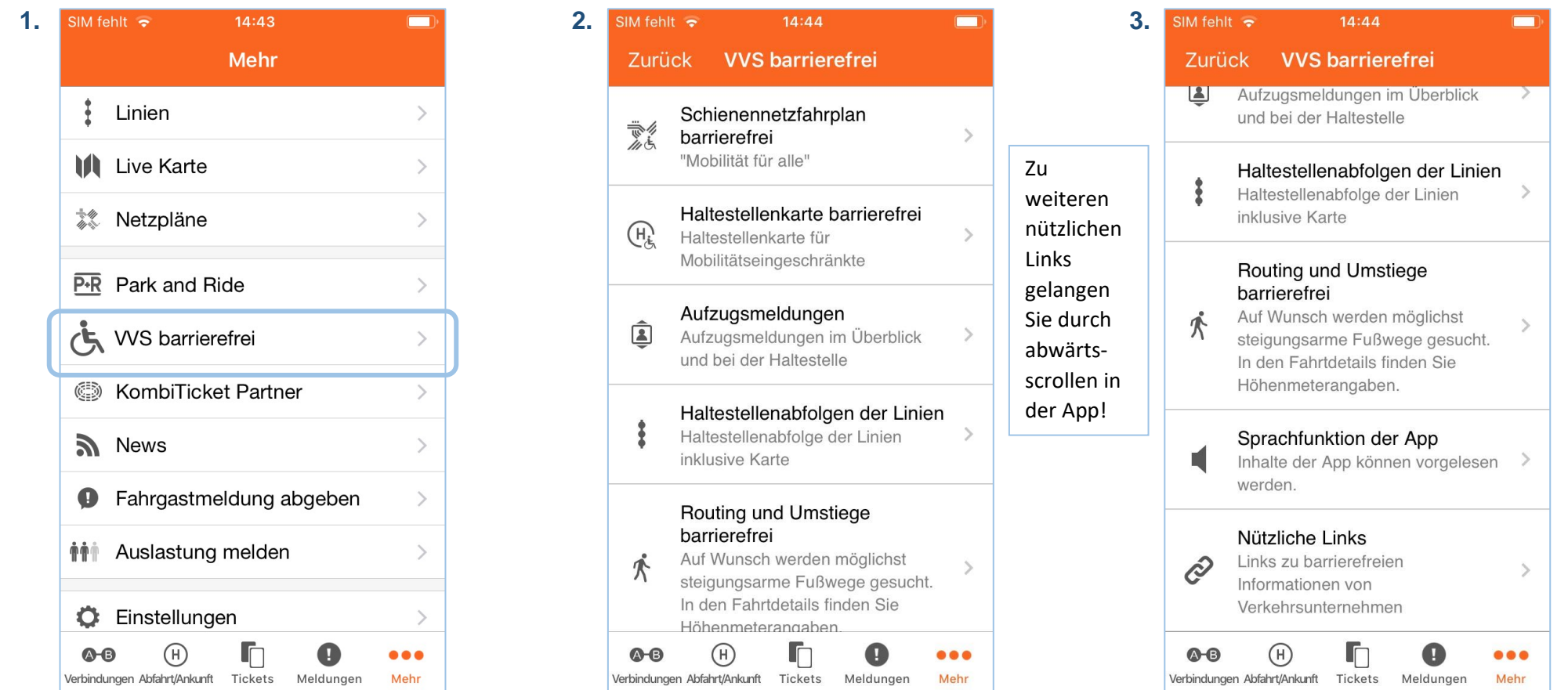

Unter der Rubrik "VVS barrierefrei" im Hauptmenü der VVS-App (iOS), das Sie über die drei Punkte unten rechts erreichen, finden Sie auch unseren Schienennetzplan mit Informationen zu den barrierefreien S-Bahn- und U-Bahnhaltestellen. Außerdem stellen wir Ihnen hier Detailkarten aller barrierefreien Haltestellen zur Verfügung. Darüber hinaus finden Sie hier nähere Informationen z. B. zur Funktionsweise der Aufzugsmeldungen, zum barrierefreien Routing, zur Sprachfunktion der App und Links zu weiteren Angeboten rund um die Barrierefreiheit.